## **Эконометрика, 2018-2019, 4 модуль Семинар 8 27.05.18 Для Группы Э\_Б2016\_Э\_3 Семинарист О.А.Демидова**

## **Модели панельных данных**

The data are taken from the National Longitudinal Survey (NLS Youth Sample) and contain observations on 545 males for the years 1980-1987. The variables are in alphabetical order, except for the first two which indicate the NLS individual identification number and the year of observation. The observations are ordered first by individual and second by period. The variables are saved in column space delimited format. Each line in the file contains one observation (NR, YEAR).

These data are also used Vella and Verbeek (1998).

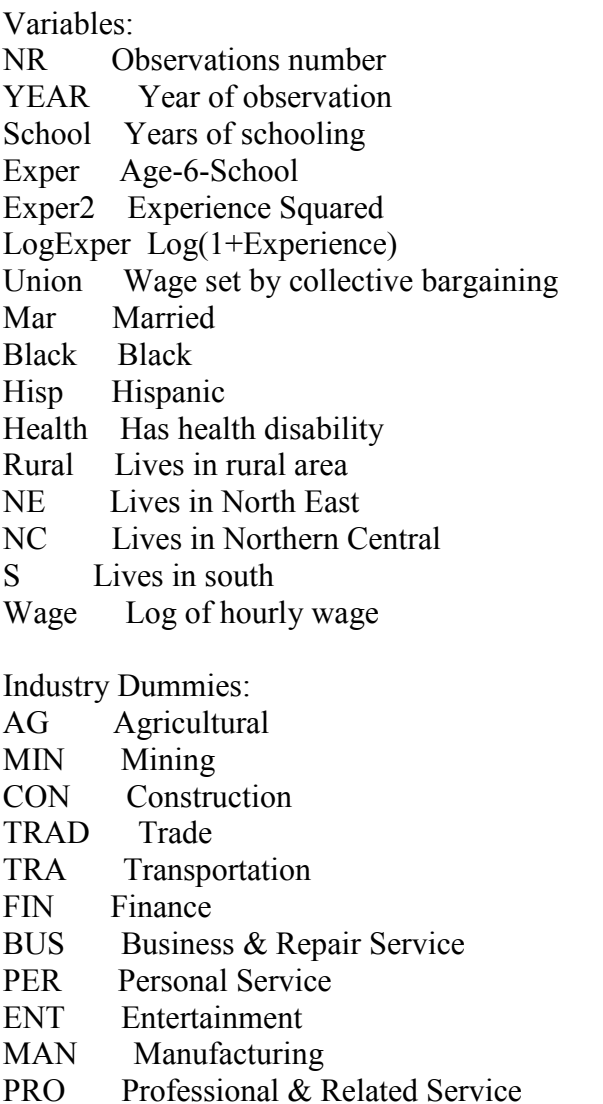

PUB Public Administration

Occupational Dummies:

- $OCC1$ Professional, Technical and kindred
- OCC<sub>2</sub> Managers, Officials and Proprietors
- OCC<sub>3</sub> Sales Workers
- OCC4 Clerical and kindred
- $OCC5$ Craftsmen, Foremen and kindred
- OCC<sub>6</sub> Operatives and kindred
- OCC7 Laborers and farmers
- $OCC8$ Farm Laborers and Foreman
- $OCC9$ Service Workers

Упражнение. Оцените зависимость логарифма заработной платы от выбранных Вами объясняющих переменных. Порядок действий подобен приведенному ниже.

- 1) Задайте временную структуру данных с помощью команды tis YEAR
- 2) Задайте индивидуальную структуру данных с помощью команды
- iis NR

или обшая команла xtset NR YEAR

3) Оцените сквозную регрессию с помощью команды

reg WAGE SCHOOL EXPER EXPER2 UNION MAR BLACK HISP PUB 4) Опените регрессию "between":

xtreg WAGE SCHOOL EXPER EXPER2 UNION MAR BLACK HISP PUB, be Сравните результаты с п.3.

5) Оцените регрессию "within":

xtreg WAGE SCHOOL EXPER EXPER2 UNION MAR BLACK HISP PUB, fe Сформулируйте и проверьте гипотезу об отсутствии индивидуального эффекта. F-тест для проверки этой гипотезы автоматически приводится в конце таблицы результатов оценивания регрессии "within".

6) Оценить модель со случайным индивидуальным эффектом:

xtreg WAGE SCHOOL EXPER EXPER2 UNION MAR BLACK HISP PUB, re

7) Проверьте, лучше ли модель RE по сравнению со сквозной регрессией с помощью теста Бройша-Пагана:

xttest0

8) Провелите тест Хаусмана лля выбора межлу молелями со случайным или фиксированным индивидуальным эффектом:

xtreg WAGE SCHOOL EXPER EXPER2 UNION MAR BLACK HISP PUB, fe est store fixed

xtreg WAGE SCHOOL EXPER EXPER2 UNION MAR BLACK HISP PUB, re hausman fixed

9) Дайте интерпретацию полученным результатам.

10) Оцените те же модели, добавив в них временные эффекты (dummy переменные для всех рассматриваемых лет, кроме одного). Временные dummy можно создать с помощью команды<sup>.</sup>

foreach v of numlist 1989 1981 to 1987 {

gen d'v'= (YEAR=='v')

 $\mathcal{E}$